## 19.7.1 Klasse Desktop (gb.desktop)

Die Klasse *Desktop* der gleichnamigen Komponente erlaubt Ihnen auf der Basis der xdg-utils-Skripte des Portland-Projekts die Verwendung von auf den Desktop bezogenen Routinen. Die Anzahl der Eigenschaften und Methoden ist überschaubar. Ausgewählte Eigenschaften und Methoden werden jeweils in einer Tabelle aufgeführt und beschrieben:

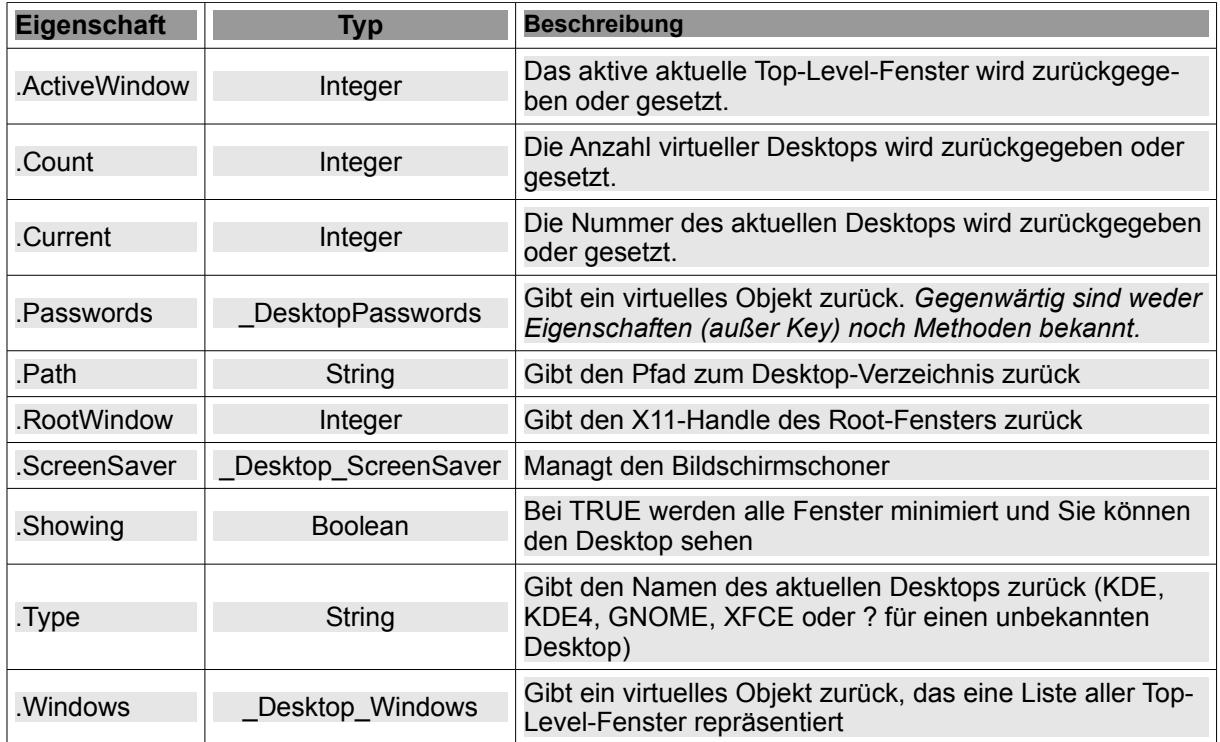

Tabelle 19.7.1.1: Übersicht zu Eigenschaften der Klasse Desktop (gb.desktop)

Die virtuelle Klasse *\_Desktop\_ScreenSaver* erlaubt Ihnen die Manipulation des Bildschirmschoners und hat die folgende Eigenschaft:

Desktop\_ScreenSaver.Enabled

Gibt TRUE zurück, wenn der Bildschirmschoner eingeschaltet ist.

Es folgt eine Aufzählung der Methoden der virtuellen Klasse *\_Desktop\_ScreenSaver* und eine kurze Erläuterung der ausgelösten Aktion:

- \_Desktop\_ScreenSaver.Activate Aktiviert den Bildschirmschoner sofort ø
- Desktop\_ScreenSaver.Reset Deaktiviert den Bildschirmschoner sofort ä
- ä \_Desktop\_ScreenSaver.Lock – Sperrt den Bildschirmschoner sofort (→ Freischaltung Passwort)
- -<br>Desktop\_ScreenSaver.Resume Bildschirmschoner-Funktion wird aktiviert ä
- ä \_Desktop\_ScreenSaver.Suspend – Bildschirmschoner-Funktion wird de-aktiviert

Eine kurze Beschreibung der Methoden der Klasse *Desktop* finden Sie in der folgenden Tabelle, der u.a. eine ausführliche Darstellung ausgewählter Methoden in weiteren (Unter-)Kapiteln folgt:

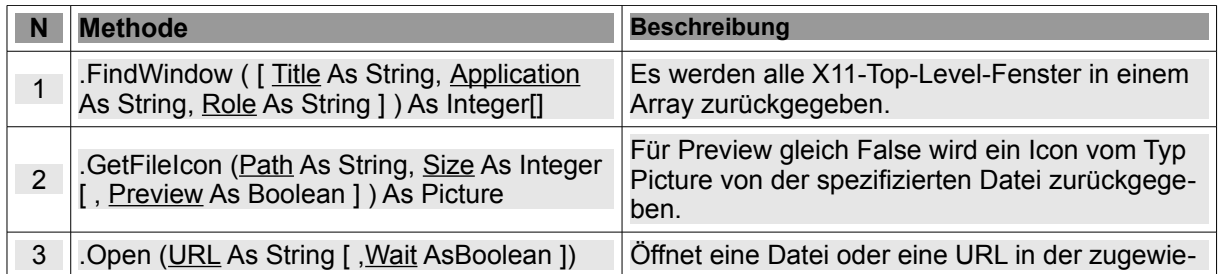

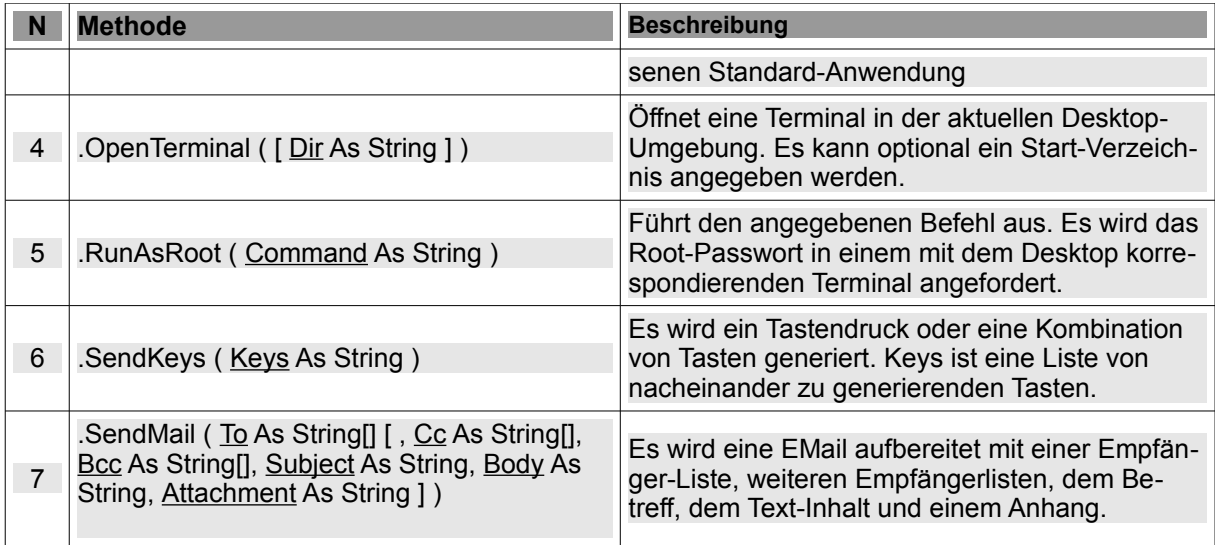

Tabelle 19.7.1.2: Übersicht zu Methoden der Klasse Desktop (gb.desktop)

(1)

Die Methode FindWindow(..) gibt als Funktionswert ein Array von X11-Fenster-Kennungen zurück. Für die optionalen Parameter in der Methode gilt:

Desktop.FindWindow ( [ Title As String, Application As String, Role As String ] ) As Integer[ ]

- *Title* ist der Fenster-Titel. Diesen finden Sie in der X11-Fenster-Eigenschaft WM\_NAME. ø
- *Application* ist die Fenster-Klasse. Es ist in der Regel der Name der Anwendung, die das Fensä ter erstellt. Er ist in der X11-Fenster-Eigenschaft WM\_CLASS gespeichert.
- *Role* ist die Rolle des Fensters. Sie ist in der X11-Fenster-Eigenschaft WM\_WINDOW\_ROLE gespeichert.

Die Argumente *Title, Application* und *Role* sind reguläre Ausdrücke, wie sie im Zusammenhang mit dem LIKE-Operator (→ Kapitel 19.6.3 Exkurs LIKE und Kapitel 8.6 Spezielle Operatoren) definiert sind.

```
[1] Public Sub GetDTWindowsList()
[2] Dim iCount As Integer<br>[3] Dim DTWindow As Deskt
       Dim DTWindow As DesktopWindow
[4]   Dim aDTWindowsList As Integer[]
[5]   
[6]   txaWindowList.Clear
[7]   aDTWindowsList = Desktop.FindWindow(txbPatternBox.Text)
[8]   lblWindowCount.Text = aDTWindowsList.Count
[9] For iCount = 0 To aDTWindowsList.Max<br>[10] DTWindow = New DesktopWindow(aDT
          DTWindow = New DesktopWindow(aDTWindowSList[iCount])[11]     If DTWindow.Id = aDTWindowsList[iCount] Then
[12]        txaWindowList.Text &= Str(iCount + 1) & "\t" & (DTWindow.Desktop + 1) &
                             "      " & DTWindow.Id & "\t" & DTWindow.Name & gb.NewLine
[13]      Endif ' DTWindow.Id = aDTWindowsList[iCount] ?
[14] Next ' iCount
[15]
[16] End ' GetDTWindowsList()
[17]
[18] Public Sub btnGetDTWList_Click()<br>[19] GetDTWindowsList()
      GetDTWindowsList()
[20] End ' btnGetDTWList Click()
```
Folgende Ergebnisse konnten in einer TextArea angezeigt werden. Zuerst wurde als Suchmuster der reguläre Ausdruck  $[{\rm DGM}]^*$  ( $\rightarrow$  Zeile 7) verwendet (Fenstername beginnt mit D, G oder M):

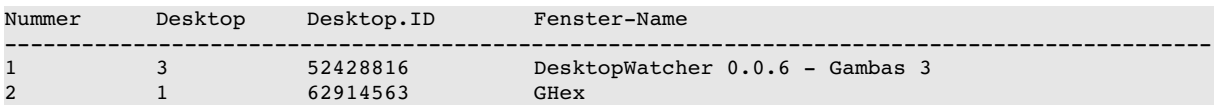

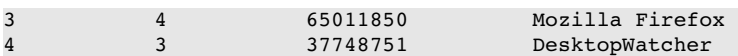

Anschließend wurde das Suchmuster auf **\*** festgesetzt und ergab folgende, erweiterte Liste von X11- Top-Level-Fenstern:

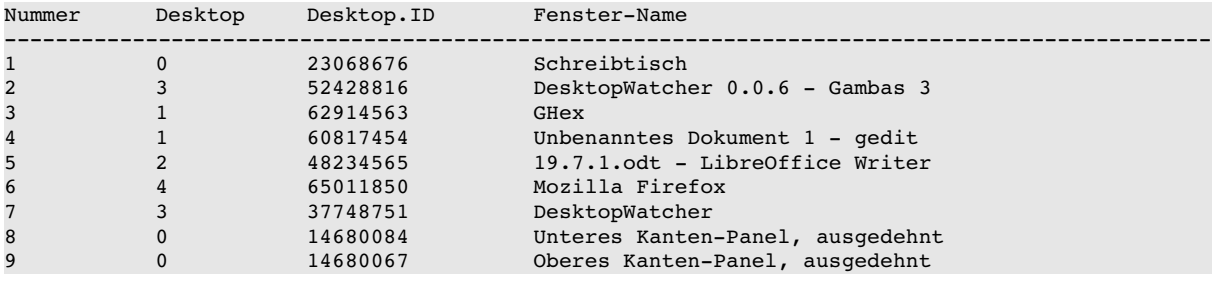

(2)

Die Methode GetFileIcon(..) gibt das Icon zurück, das der ausgewählten Datei zugeordnet wurde:

Desktop.GetFileIcon (Path As String, Size As Integer [ , Preview As Boolean ] ) As Picture

- *Path* ist der Datei-Pfad.
- *Size* ist die Größe des Icons (Pixel). ø
- *Preview* Der Standardwert des optionalen Arguments ist FALSE und es wird die Icon-Datei vom Typ Picture zurückgegeben.

```
' Gambas class file
Public picFileIcon As Picture
Public Sub Form_Open()
   picFileIcon = Desktop.GetFileIcon(User.Home &/ "DesktopWatcher.gambas", 32, False)
 ' Speicherung des Icons in der globalen Variablen picFileIcon vom Typ Picture
   PictureBox1.W = 72
   PictureBox1.H = PictureBox1.W
   PictureBox1.Stretch = True
   PictureBox1.Picture = Desktop.GetFileIcon(User.Home &/ "Arbeitsfläche/GetFileIcon/
                                                 GetFileIcon.gambas", 32, False)
End ' Form_Open
```
(5)

Mit der Methode RunAsRoot(..) verbanden viele Gambas-Programmierer die Hoffnung, nun recht einfach aus einem Gambas-Programm heraus ein Kommando ausführen zu können, das Root-Rechte erfordert. Die Umsetzung in ein Projekt ist einfach:

```
Public Sub RunAsRoot(sCommand As String)
   Desktop.RunAsRoot(sCommand)
End ' RunAsRoot(sCommand As String)
Public Sub btnRunAsRoot_Click()
 RunAsRoot("apt-get install bluefish")
End btnRunAsRoot Click()
```
Es öffnet sich ein Terminal-Fenster und man wird zur (verdeckten) Eingabe des Root-Passwortes aufgefordert:

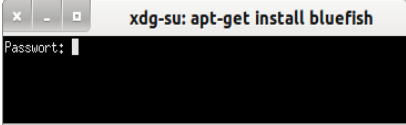

Abbildung 19.7.1.1: Terminal

Aber gegenwärtig (→ 13.4.2013) passiert nach der Eingabe des Root-Passwortes nichts. Das Terminal-Fenster schließt sich und man kehrt zum Programm-Fenster zurück.

Das was es auch schon – zumindest unter Ubuntu 12.04.

Intern wird die Instruktion Exec() verwendet und auf den folgenden Befehl – hier im Zusammenhang mit dem Befehl zur Installation des Programms 'bluefish' – zurückgegriffen:

hans@linux:~\$ /tmp/gambas.1000/10857/xdg-utils/xdg-su -c "apt-get install bluefish"

Für die virtuelle Klasse \_Desktop\_ScreenSaver sowie für die Klasse *Desktop* mit den u.a. Methoden erfolgen die Beschreibungen und die Vorstellung relevanter Quelltext-Ausschnitte in eigenen Kapiteln 17.1.1 bis 17.1.5:

- ø Virtuelle Klasse \_Desktop\_ScreenSaver zur Manipulation des Bildschirmschoners
- ø Desktop.Open (URL As String [ ,Wait AsBoolean ])
- Desktop.OpenTerminal ( [ Dir As String ] ) ä
- z Desktop.SendKeys ( Keys As String )
- ä. Desktop.SendMail ( To As String[] [ ..., Subject As String, Body As String, ... ] )